## **AstraZeneca**

## How to use the Cisco touch 10 interface

AstraZeneca meeting rooms have been globally aligned to use the Cisco Touch 10 panel.

To reduce the time taken to join a meeting we have improved the user interface to include additional features such as speed dial.

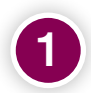

To join a meeting, select the 'speed dial' button.

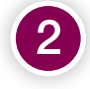

Enter your meeting ID provided on the VMR signature sent by the organiser.

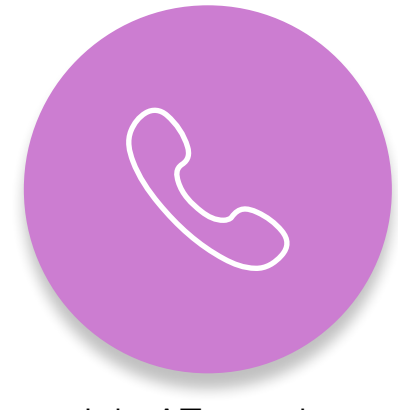

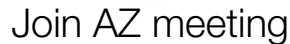

If the touch panel does not have the speed dial feature you can still browse and join calls using the directory.

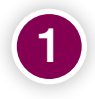

Select the green 'call' button.

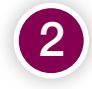

Select 'Join a VMR or Skype Meeting' twice.

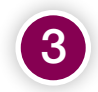

Select the green 'call' button again.

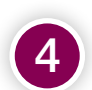

Enter your meeting ID provided on the VMR signature sent by the organiser.

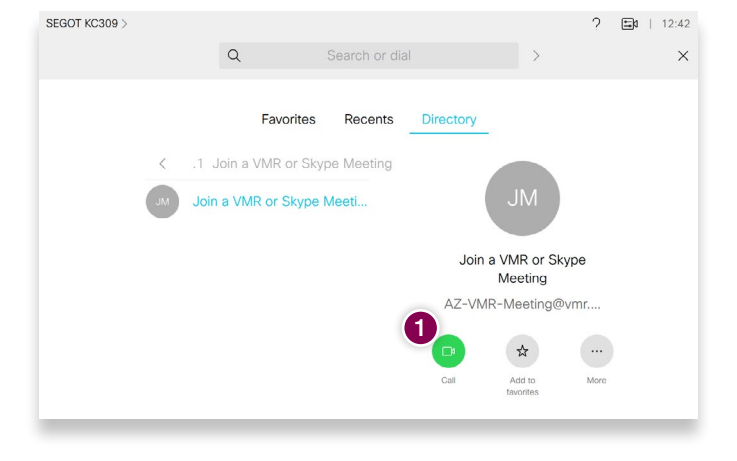

Once you have successfully dialled into the meeting, you are able to do the following:

- Connect your device to share content, the available options are shown on the menu.
- View a list of attendees, with the option to mute or remove them from the meeting.
- Adjust the layout.

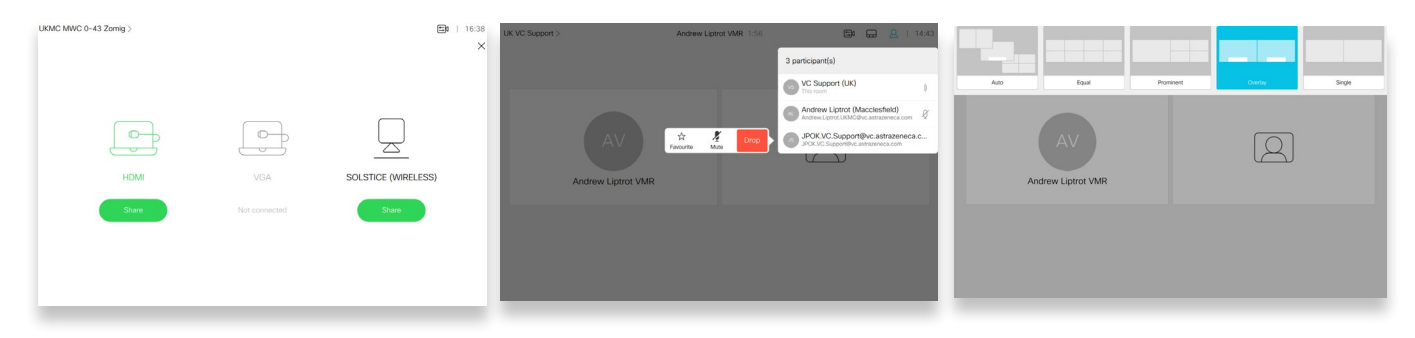